## **Calculating "Total Dollar Amount of Obligations" and "Number of Contract Actions" in FPDS**

This handout outlines the process for running a standard report to determine "total dollar amount of obligations" and "number of contract actions" for the given fiscal year.

- 1. Begin by clicking 'Standard Reports' on the FPDS-NG home page.
- 2. Click on the 'What' button at the top left corner of the screen, then select 'Federal Contract Actions and Dollars'.

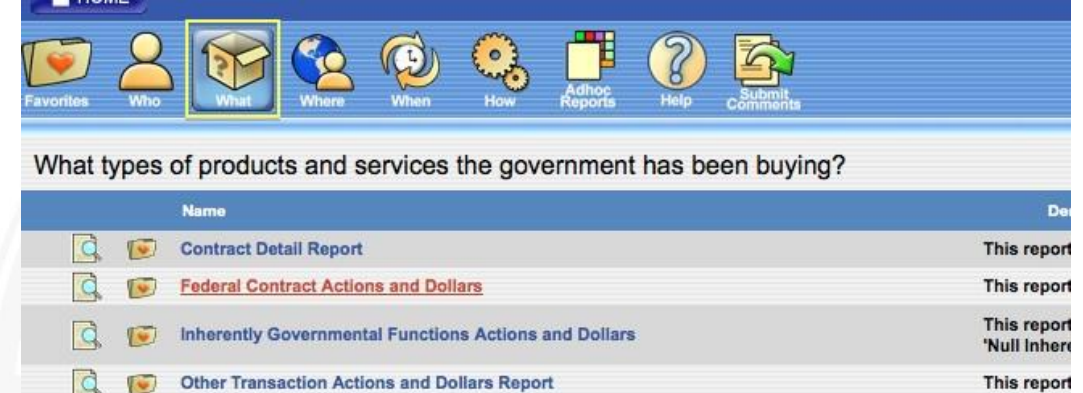

3. To limit the actions and dollars to the given fiscal year, fill the 'From Date' box with the first day of the given fiscal year (e.g., "10/01/2012" for FY13) and the 'To Date' box with the last day of the given fiscal year (e.g., "09/30/2013" for FY13).

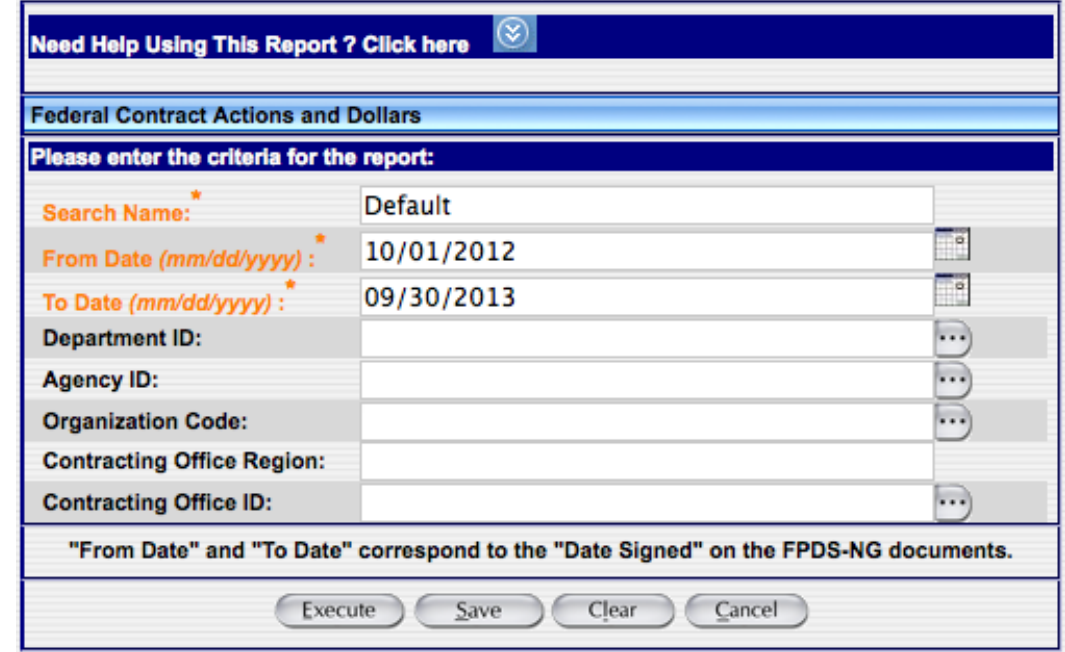

**The County** 

4. Click 'Execute' to run the report. The results can be sorted alphabetically by department using the down-arrow button at the top-right corner of the 'Department' column.

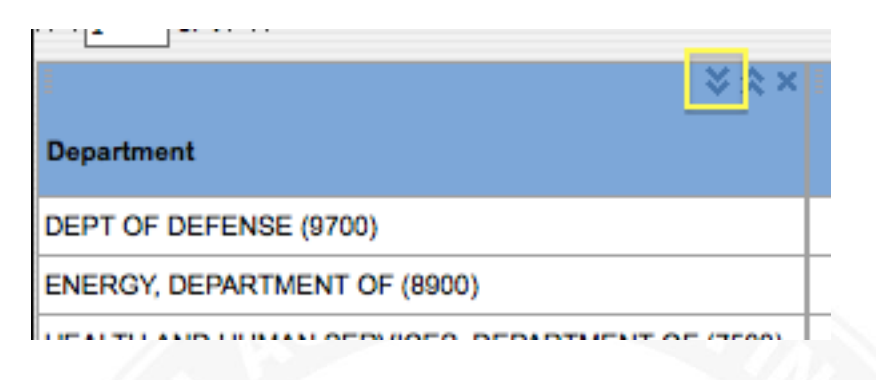

5. Total Dollar Amount of Obligations can be found in the 'Total Dollars' column. Number of Contract Actions can be found in the 'Total Actions' column.

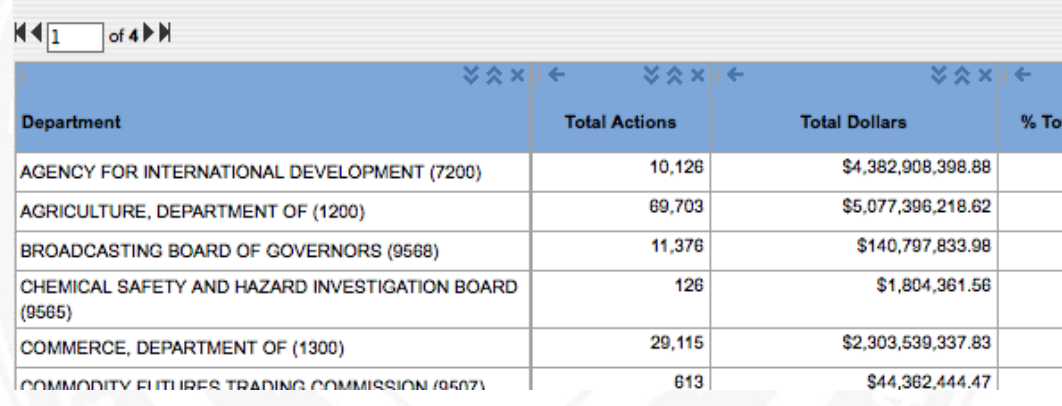

## **Calculating Services and Supplies in FPDS**

Follow the steps below to determine the percentages of dollars obligated to services and supplies in the given fiscal year.

- 1. Begin by clicking 'Standard Reports' on the FPDS-NG home page.
- 2. Click on the 'What' button at the top left corner of the screen, then select 'Total Actions by PSC Report'.

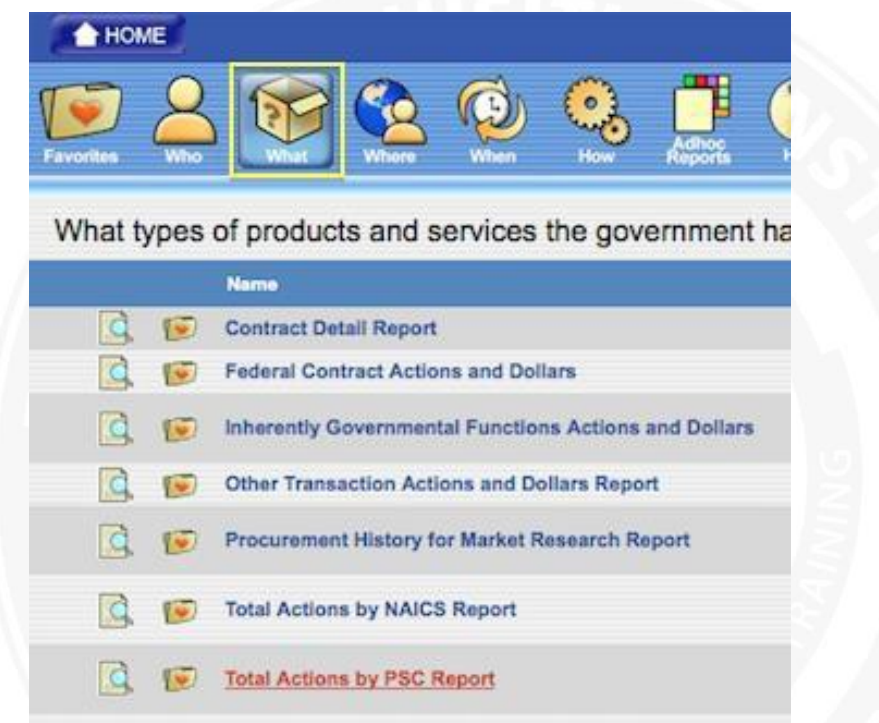

3. To limit the data to the given fiscal year, fill the 'From Date' box with the first day of the given fiscal year (e.g., "10/01/2012" for FY13) and the 'To Date' box with the last day of the given fiscal year (e.g., "09/30/2013" for FY13). Enter your Department or Agency's ID number in the appropriate field.

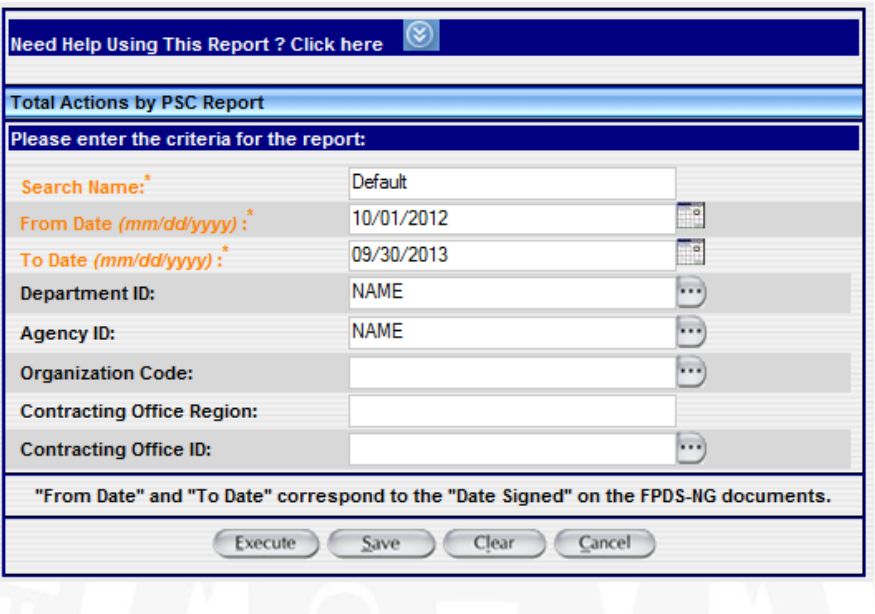

4. Click 'Execute' to run the report. To sort the results by PSC category, click the down-arrow button at the top of the 'PSC Category' column.

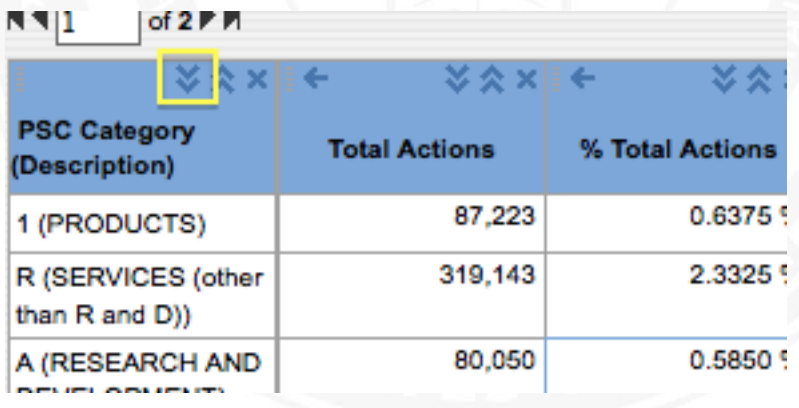

If desired, you can also export the results to Excel.

 $of 2 F<sub>n</sub>$ 

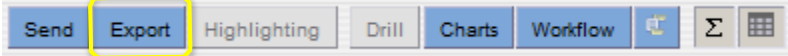

To calculate Supplies as a percentage of Total Dollar Amount of Obligations, add the numbers in the cells under "% Total Dollars" that correspond with one of the nine "Products" categories. The cells to add are light blue in the example below.

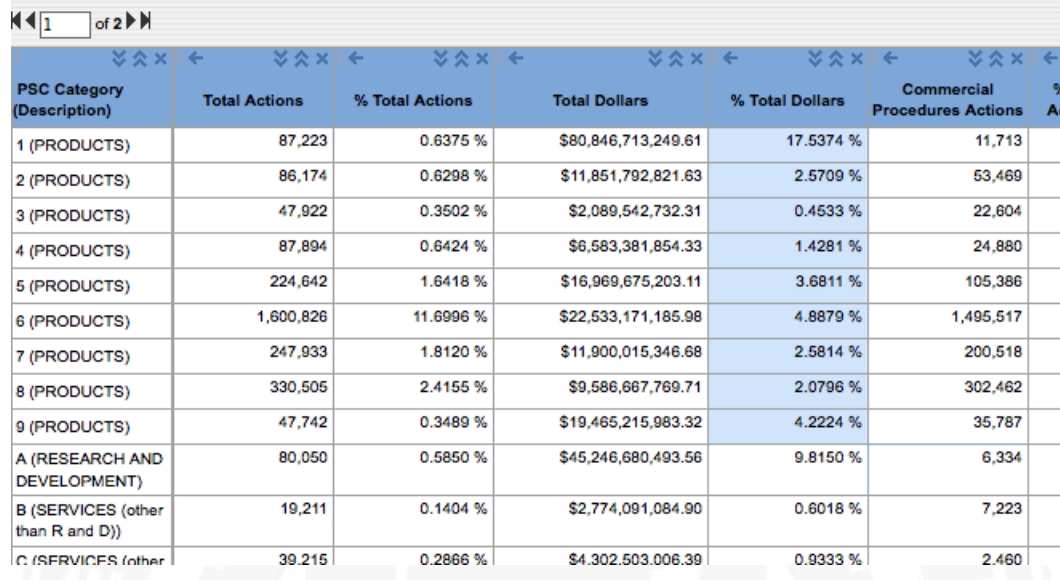

In this example, the % Total Dollars Amount obligated to Supplies is 39%.

5. To calculate Services (including Research and Development) as a percentage of Total Dollar Amount of Obligations, subtract the number found in step (5.) from 100%.

Using the number from the above example: 100% - 39% = 61%, so the % Total Dollars Amount obligated to Services is 61%.